## **Chapter 1 ADDITIONAL RESOURCES**

<span id="page-0-2"></span><span id="page-0-1"></span>Links: The **Chapter Name**, above, moves to the next chapter. All page header links go to the contents menu. Within the chapter, **Topic Titles** returns here. **Other Red Links** are to other locations in this paper. **Blue Links** are to web sources.

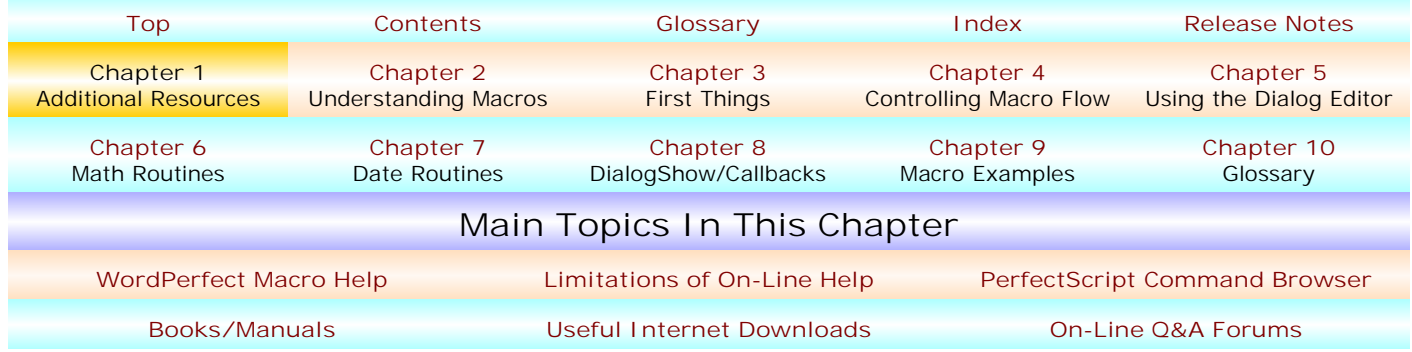

WordPerfect's on-line macro help, and various quality resources are listed here. Internet links sometime change. At the time of this writing, the Internet links below are current.

<span id="page-0-0"></span>! **[WORDPERFECT 'S MACRO HELP](#page-0-1).** In many ways, the built-into WordPerfect Macros Help file is really quite good ... but in other ways, it's got to be judged as inadequate and incomplete. Nonetheless, your first attempt to find help should be WordPerfect's Macros Help since it's immediately available and may very well give you the answer you are looking for.

**• [Where ARE The Help Files?](#page-0-1)** Unless you did a "custom" install and made sure that the Macros Help file was included in the installation, the main Macros Help file probably did not install automatically in all of the various WordPerfect versions. To "know" if you have installed the help file, using Start, Find, Files or Folders, search for the file matching the version of WordPerfect you are running, as shown below . If you don't find the main macros help file, you will need to do a supplemental installation from your original Disk 1 Installation CD.

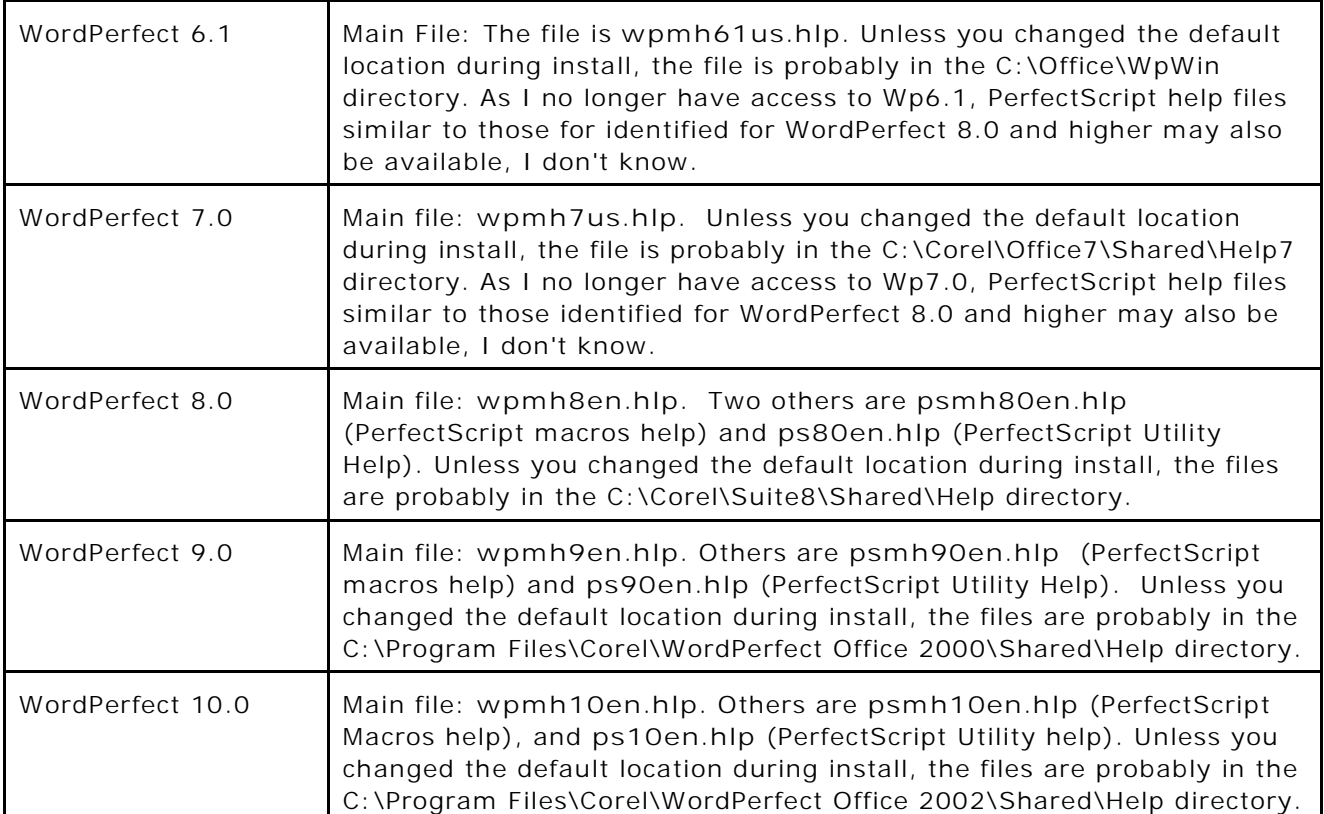

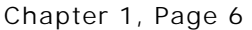

<span id="page-1-0"></span>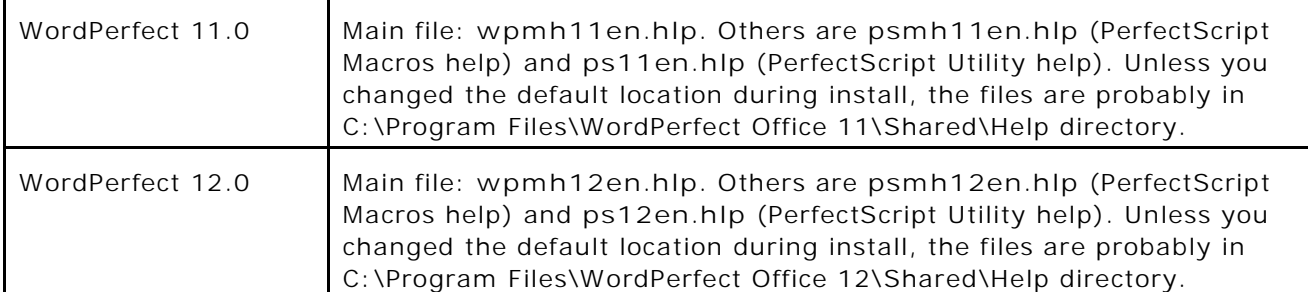

Assuming the appropriate Macros Help files are installed by you in the 1<sup>st</sup> place, it would be nice if you could just select them in some menu within WordPerfect, such as in the Help Menu. But, it's not always that simple.

Regrettably, for some WordPerfect versions, if you want the main WordPerfect Macros Help to be immediately accessible from your Help and/or Tools | Macros... Menu(s), you will need to edit your Menu to have instant access to that help file. These images show you how to add the main WordPerfect Macro help file to your Help menu list. The images shown here are WordPerfect 10 but the process is similar for other versions.

To add the main on-line Macros Help file:

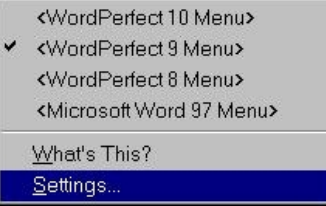

1<sup>st</sup>, right-click anywhere on the Menu (it is the line containing the words such as, File, Edit, View, Insert, Format, Tools, Window, Help). A popup menu will appear, and the Menu you are using will have a checkmark by it. In this menu, select **Settings ...**

 $2^{nd}$ , having done so, the "Customize Settings" dialog will appear (right). If the "Menus" tab is not preselected, click on the

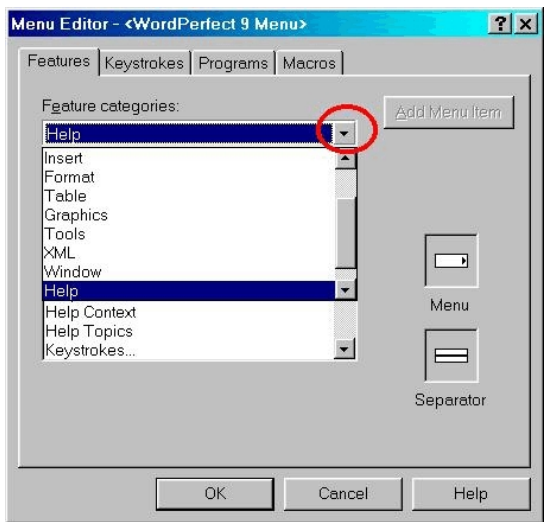

"Menus" tab. The dialog shown at the right will appear and the "Menu" you are editing will be selected. Click the "Edit" button in the right column containing the buttons. The Menu Editor dialog will open (left) and the dialog title bar will indicate the particular menu you have selected for editing will be in the name of the dialog title bar.

In the "Feature categories" box (right),

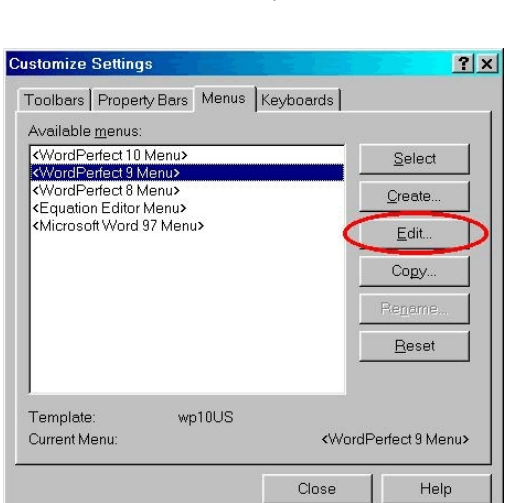

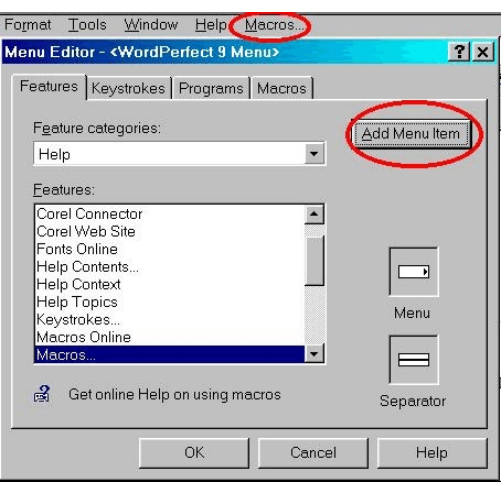

click the  $\blacktriangledown$  at the right end of the box. From the drop-down menu which will appear, scroll down the list and select Help, as shown here. Having selected "Help" as the Feature category, scroll down

the "Features" list until you find **Macros...** That item is the main Macros Help file.

Click the **Add Menu Item** button and that will add the **Macros...** item (this is the Macros help file) to your menu, as shown above.

You could click OK and stop at this point. But, probably, you don't want to leave your Menu as it is. It would be better, for example, to move the Macros... item to your regular Help Menu.

## **[A Common Person's WordPerfect Macro Manual](#page-1-0)** Chapter 1, Page 7

With the Menu Editor open, you can "drag" the **Macros...** item to the regular Help menu, or to the Tools, Macros... menu, or wherever you want, as is shown in this pair of images.

The top image shows the location of **Macros...** (the main macro help file) after the operation, above. Move your mouse pointer to the **Macros...** item and hold down the left mouse button on the item. Continuing to hold it down, drag **Macros...** over to the Help Menu and move down the Help Menu list. Here, I've stopped just below the regular Help Topics item. Release the mouse pointer. Now , click OK in the Menu Editor, and then Close in the Customize Settings dialog.

This done, now you can click Help, Macros... and the main Macros Help file should immediately appear.

Use the main Macros Help file just as you would any Windows help file. Click on a "book" to expand it. Click the "Index" tab for a chronological list of help items. Or, click the "Find" tab to expand the search capability, if you want. Note the "Print" button. You can print selections of the Help file to paper, if you want.

Doing the above will probably give you access to the PerfectScript Macros Help File (psmhXen.hlp), where

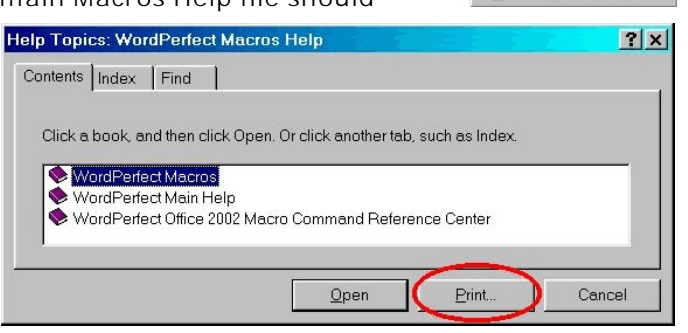

"X" is 8, 9, 10, 11, or 12, since it is likely integrated with the main macros help file. But, that is probably not so concerning the PerfectScript Utility help file, psXen.hlp, where "X" is 8, 9,10, 11, or 12. That file is typically only accessible AFTER opening the PerfectScript Utility from your Windows Start Menu. The file is NOT always in the list of Help files in Menu | Help "Help" files list. If not, you can't select that file from there.

But, you could make it accessible on your Menu bar by using the"Programs" tab instead of the "Features" tab in the Menu Editor, then selecting the Add Programs button, and then selecting "All Files" in the File Type box, and then fishing to directory and file psXen.hlp, where "X" is 8, 9, 10, 11, or 12. If you did that, you could then drag the file to the desired menu, e.g., the Help Menu item. That process is not illustrated in this manual.

Why would you want to open this particular help file, regardless of how you do it? The psXen.hlp file contains information which is not included in the main on-line help file. If you're looking for answers, you want every available resource that you can easily get.

<span id="page-2-0"></span>• **Limitations of [the Help Files.](#page-0-1)** The Macros Help files, particularly the main on-line macros help files, have not been kept "up to date in Kansas City" as the various WordPerfect versions have been released and updated. While "new" macro commands are documented fairly well, "old" or "obsolete" commands have sometimes not been, and improved features in existing macro commands are sometimes not described at all.

Until Service Pack 4 of WordPerfect 9 (9.0.0.883) was released, macro compilation was not set up to alert you to "obsolete" but usually still valid WordPerfect macro commands. But, with Wp9's Service Pack 4, carried forward to WordPerfect 12, the macro compilation process now "warns" you if macro commands are "obsolete."

These warnings are "good" since, with such warnings, you are at least now "on notice" that you're using archaic macro language. They are "bad" because, when such warnings first show up, you'll be pulling out your hair wondering, "Huh? I've been doing XYZ for years now, without any problems at all, and I never heard anything like such a warning before." Barry MacDonnnell discusses the development at **<http://home.earthlink.net/~wptoolbox/ImportantNotes.html>**.

But, the associated problem with the on-line macros help file is that, as late as WordPerfect 12, some commands are listed as current macro commands in the help file but which, when compiled, will be "flagged" with an obsolete warning message.

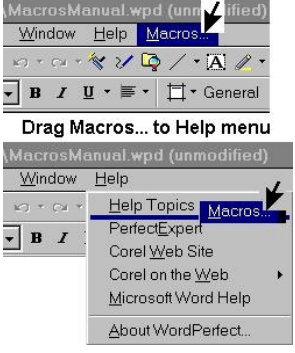

An example: *QuickCorrectQuickBulletsQry* and *QuickCorrectQuickIndentQry* were designed to return a Boolean True/False result if the particular WordPerfect features were turned on or off. If the "query" produced a *True* or *False* result, you could turn on or off the respective QuickCorrect... commands during the macro's execution, and, when that would be done, turn the QuickCorrect... commands on or off, as you would prefer. These macro commands are now deemed "obsolete" and produce warnings during the compilation of a macro in WordPerfect 9 (latest service pack) through 12 that contains them. Even so, the on-line WordPerfect Macro Help still includes a description of each command. A "common sense" user might think that these are valid, current commands, else they would not be described in WordPerfect's Macro Help file. Another WordPerfect 9.0.0.883 through Wp 12.0 example is *FileOpenDlg* ... it's described the help file, but it is flagged as obsolete when the macro compiles.

At least in some instances, the on-line help fails to describe nifty features which have been added to existing macro commands. For example, J. Dan Broadhead, in his critiquing of a draft of this manual, noted that, beginning with WordPerfect 9.0.0.883 (Service Pack 4), it became possible to have more than one dialog using a callback routine at the same time. Who woulda' known?

For more information about obsolete and/or improved routines, J. Dan Broadhead's *PerfectScript Ramblings* provides much additional insight: **[www.jdan.com/perfectscript/](http://www.jdan.com/perfectscript/)**. There, select a link to WordPerfect x.x Changes (where x.x is the WordPerfect version number), and, with a file open, search (Ctrl+F in Windows Internet Explorer) for "Obsolete Commands and Language Features" and/or "Modified and Improved Commands and Language Features", or string subsets until you locate the section title.

Still, while the on-line Macro Help files must be regarded as flawed, even so, they are useful most of the time – I'd rather be with 'em than without 'em – but keep your eyes wide open.

<span id="page-3-0"></span>! **[PERFECTSCRIPT'S COMMAND BROWSER/INSERTER.](#page-0-1)** Sometimes unknown, often neglected, PerfectScript's Command Browser (aka **Command Inserter**) is a handy available resource for getting help. It can be accessed in one of two ways: (1) From the Commands... button in the Macro Toolbar; or (2) From the PerfectScript Utility. Either way, you get to the same place – although when you're editing a macro its use will be most convenient. Also, see Chapter 5's **[Commands button](#page-1-0)** discussion.

**• [Opening the Command Browser On](#page-0-1) Your Desktop.** Depending on your version of WordPerfect, to open the PerfectScript Utility use the Start | Programs, and find the program group for your WordPerfect Suite, e.g, WordPerfect Office 2000, WordPerfect Office 2002, WordPerfect Office 11, or WordPerfect Office 12. In that group, select Utilities | PerfectScript x (where "x" matches your version of WordPerfect) and the PerfectScript Utility will open. In its menu, select Help | Macro Command Browser.

**• Opening the Command [Browser In WordPerfect](#page-0-1).** With a macro open for editing, click the Commands... button in the Macro Toolbar. For a picture of that Toolbar and button, see Chapter 5's **[Macro Toolbar](#page-1-0)** and **[Commands button](#page-1-0)** discussion. Clicking the Commands button opens the Command Browser aka Command Inserter.

Command syntax is 100% reliable in the Command Browser, not true in WordPerfect's on-line macro help.

In the "Command type" box, you'll mainly be interested in

2 types - PerfectScript (in Wp10, shown here, PerfectScript-EN) or WordPerfect product commands, shown below. Locate a command (here, *SubStr* is shown) that you want information about and its parameters will appear in the Parameters box adjoining at the right. The selected parameter's "Type" appears below the Parameter box (here, the *String* parameter is shown to be a "String" Type, but if the *Beginning* parameter were selected, the message would read "Numeric"). A description of the command's use appears below that. To select a command in the Commands box, you can start typing in a command name or use the scroll bar to locate the command you want to know about. The above picture has been truncated here, but the entire dialog is shown in the next picture.

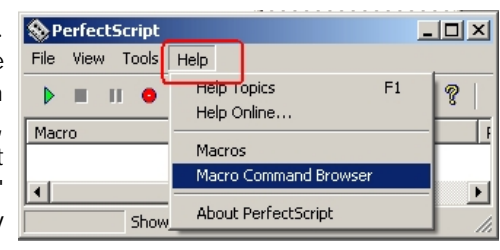

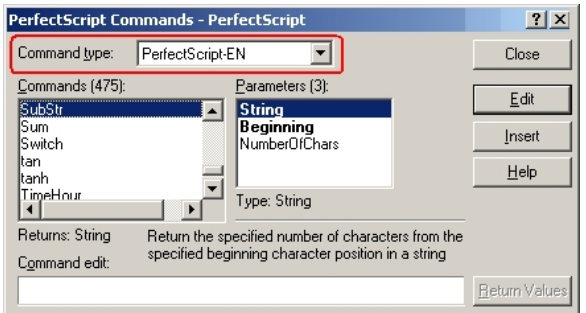

## **[A Common Person's WordPerfect Macro Manual](#page-1-0)** Chapter 1, Page 9

Here, in the Command Type box, WordPerfect PerfectScript Commands-PerfectScript (product commands) is selected and the *FileInsert* command is picked. The *AutoDetect* parameter is selected and, since Enumerations are possible for the *AutoDetect* parameter, they are shown in the Enumerations box, *No!* and *Yes!*.

Parameter and Enumeration boxes only appear IF a command uses either.

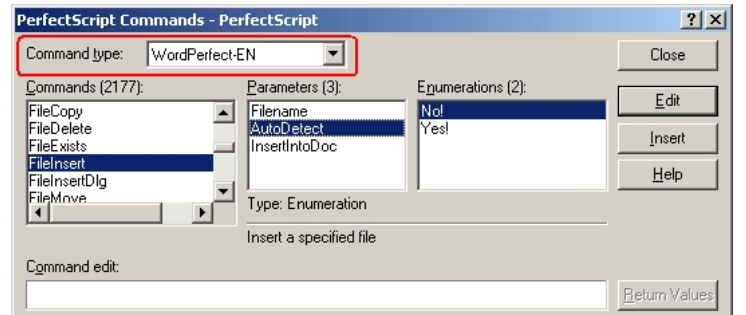

Here are some tips from J. Dan Broadhead

(edited slightly by me) about using the Command Browser/Inserter – and if these tips are in WordPerfect's on-line macro help, I surely could not tell you where – I can't find them.

- (1) If a parameter name is **bold**, it is required; but, if not, it is optional.
- (2) If a parameter is indented and *italic*, then it can be repeated (e.g., Caseof:, shown below).
- (3) If you **right-click** on a command name, on-line help for that command immediately appears!
- (4) For commands can return enumeration values, the return enumeration values are not directly shown. Starting in WP9-SP4, there is a new button in the bottom right corner, called "Return Values". If a command returns an enumeration type, then this button is enabled, and clicking on it will change the "enumeration" list box from showing the enumerations for the parameters to showing the enumerations returned by the command. Try the OpenFile (shown below) or DefaultUnits commands in PerfectScript as examples .

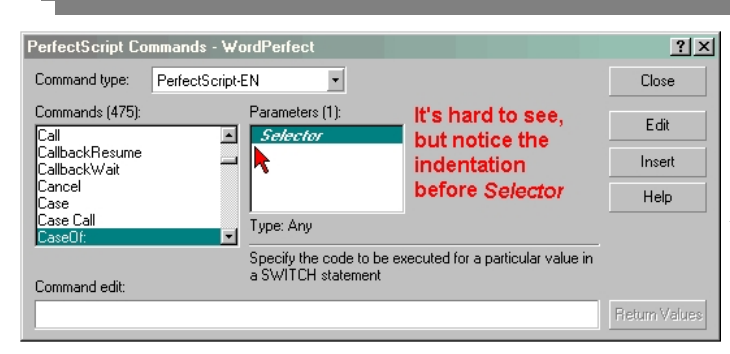

**Caseof: example.** Notice the small space between Selector and the left margin of the Parameters box. That's an indent. Notice that Selector is (a) bold (required), (b) indented and italic (can be repeated, e.g., Caseof "OKBttn";1;"CancelBttn";2: will work just fine (eliminating the need for multiple Caseof: statements which will cause the same thing(s) to occur).

**OpenFile example:** Two pictures are shown below , a "before" and "after". Notice the changes.

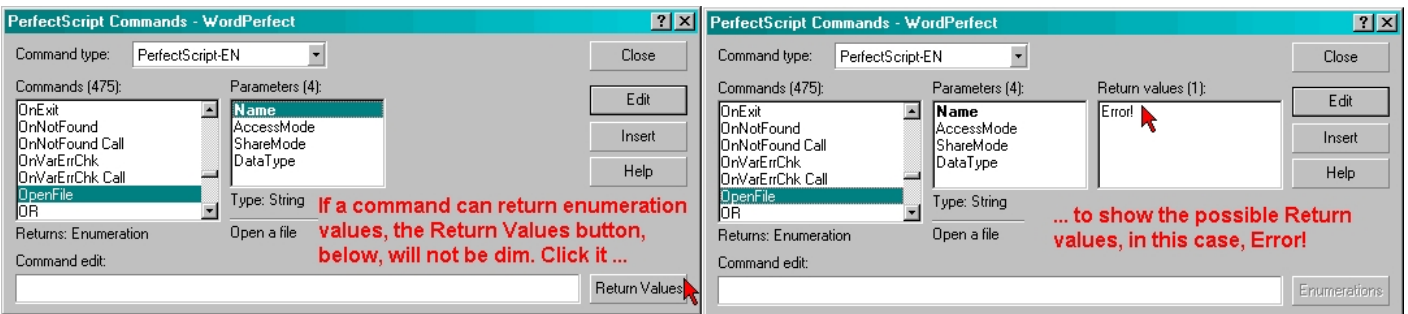

**Teaching point:** Don't forget about using the Command Browser! It is a handy quick reference, and, unlike the on-line main macro help file, only "current" commands should appear. Also, see Chapter 5's **[Commands button](#page-1-0)** discussion.

<span id="page-4-0"></span>! **[BOOKS/MANUALS.](#page-0-1)** If you're a "Common Person" when it comes to writing macros, you're going to need some help sooner or later beyond what is said in this manual and beyond the on-line Macro Help file. Here are some additional resources.

! **[Corel Manuals](#page-0-1).** The WordPerfect 8 Macro Manual is available at J. Dan Broadhead's website in html format, **[www.jdan.com/perfectscript/macros8.htm,](http://www.jdan.com/perfectscript/macros8.htm)** and the WordPerfect 9 Macro Manual is

available at Texas A&M's website (in its biology department area, no less), **[www.bio.tamu.edu/help/](http://www.bio.tamu.edu/help/manuals/corel2000/Macro9en.pdf) [manuals/corel2000/Macro9en.pdf](http://www.bio.tamu.edu/help/manuals/corel2000/Macro9en.pdf)** or at Cornell Law School's intranet site, **[http://support.law .](http://support.law.cornell.edu/technology/downloads/pdf/macro9en.pdf) [cornell.edu/technology/downloads/pdf/macro9en.pdf](http://support.law.cornell.edu/technology/downloads/pdf/macro9en.pdf)**. (535 KB). Since Wp8 and higher macro commands are quite similar, these references may be useful to all those versions.

! **[Gordon McComb's WordPerfect for Windows Macros, The Definitive Guide to Using Macros](#page-0-1) [in WPWin](#page-0-1)** (about \$50), **[www.gmccomb.com/wp/](http://www.gmccomb.com/wp/)**. Many consider this book the "bible" of WordPerfect for Windows macros. While it expressly covers macro stuff in Wp6.1, 7.0 and 8.0, and even though some changes occurred in Wp9.0 and Wp10.0, for the most part Wp9.0 and higher macro commands and syntax are the same as in Wp8.0. Main shortcoming: the  $450+$  page, 8  $\frac{1}{2}$  x 11 soft paper book is not indexed. This is the only WordPerfect for Windows macro book I've purchased and I recommend it.

! **[Julie Jeppson's WordPerfect 9 Advanced Macro Programming: A Learning Guide](#page-0-1)** (\$70), **[www.wpmacros.com/books.htm](http://www.wpmacros.com/books.htm)**, and other titles. This 8 ½ x 11 book is 700+ pages. The author is an expert on WordPerfect macros and other WordPerfect topics. Though I've not seen it, considering the source, the book is most probably worth the money for those interested in macro skills.

<span id="page-5-0"></span>! **[USEFUL INTERNET DOWNLOADS/INFORMATION.](#page-0-1)** The Internet contains lots of useful sites which provide help in writing WordPerfect macros. Some are these:

! **[J. Dan Broadhead's PerfectScript Ramblings](#page-0-1). [www.jdan.com/perfectscript](http://www.jdan.com/perfectscript)**. J. Dan Broadhead was one of the primary developers of PerfectScript since WordPerfect for Windows 6.0, and, with WordPerfect 9.0's release, he became Corel's sole developer of PerfectScript, ending with the initial release of WordPerfect 10.0, after which his affiliation with Corel ended. Since then, no one appears to be at home (so to speak) in Corel concerning PerfectScript development. JDan is a forum moderator and contributes his extraordinary knowledge at *WordPerfect Universe's User-To-User Forums*, **[www.wpuniverse.com](http://www.wpuniverse.com)**. Several of his comments are contained in this manual and, perhaps most profoundly, in Chapter 8, **DialogShow & Callback Routines**.

! **[Barry MacDonnell's Toolbox For WordPerfect](#page-0-1) For Windows**. **[http://home.earthlink.net/](http://home.earthlink.net/~wptoolbox/Homepage.html) [~wptoolbox/ Homepage.htm l](http://home.earthlink.net/~wptoolbox/Homepage.html)**. This excellent website includes numerous macros, tips and templates for WordPerfect for Windows. As importantly, it includes links to downloadable macros from various Internet and other sources. **But, of great importance if you are a WordPerfect 10 or later user, he describes some very important variances in macro operation between pre-and-post WordPerfect 10 versions** which are related to a generic change WordPerfect's text selection method beginning in WordPerfect 10 see **[http://home.earthlink.net/ ~wptoolbox/WP9TSS.html](http://home.earthlink.net/~wptoolbox/WP9TSS.html)** – and he discusses these topics more than anywhere else I know on the Web. Be sure to visit his website. His discussion of the WordPerfect 10 issues is so important that I've taken the liberty in this paper of including a "**[BMT](http://home.earthlink.net/~wptoolbox/WP9TSS.html)**" link in various affected commands in **Chapter 10's "Commands/Routines**" table and in **Chapter 3's "First Things...**."

! **[Julie Jeppson's PerfectScript Journal and other resources](#page-0-1). [http://www.wpmacros.com/](http://www.wpmacros.com/psjournal/index.htm) [psjournal/index.htm](http://www.wpmacros.com/psjournal/index.htm)**. Ms. Jeppson's offerings include many articles available in her archives, and several macro "snippets" are downloadable. Ms. Jeppson, a former employee of WordPerfect Corporation and its successor, Novell, is a highly regarded source for many WordPerfect topics. Her credentials are here: **<http://www.wpmacros.com/about.htm>**.

! **[Seth Katz's WordPerfect Macro Tutorial](#page-0-1). [www.shkatz.com/macrotut/index.html](http://www.shkatz.com/macrotut/index.html)**. This is a fine html tutorial for those who are beginning to write WordPerfect macros, the intended audience.

! **[Other Links at WordPerfect Universe](#page-0-1). [www.wpuniverse.com/links.html](http://www.wpuniverse.com/links.html)**. While WPU's highest value to me is its User-To-User forum, this link to its "links" page accesses numerous other helpful macro (and other WordPerfect) items of interest.

**• [My Website's WordPerfect Area](#page-0-1). [www.dougloudenback.com/wp.htm](http://www.dougloudenback.com/wp.htm)**. Resources beyond this manual are there, perhaps the most useful being the **[WordPerfect 10 Macro Commands](http://www.dougloudenback.com/wp/wpmacrocommands.pdf)** PDF document, a 121 page hypertexted document describing the 2175 System and Product Commands and the 473 PerfectScript commands for WordPerfect 10. These commands are substantially the same for WordPerfect 11.0 and 12.0.

<span id="page-6-0"></span>! **[ON-LINE Q & A FORUMS.](#page-0-1)** Some Internet locations provide interactive help. Two are these:

! **[THE VERY BEST. WordPerfect Universe's User-To-User Forums](#page-0-1). [www.wpuniverse.com](http://www.wpuniverse.com)**. This question/answer Internet forum has proven absolutely invaluable to me in figuring out answers to the nastiest of WordPerfect macro issues (among the numerous other WordPerfect subject areas). Worldclass WordPerfect experts moderate the forums. Nothing more need be said.

! **[Corel's WP Newsgroups](#page-0-1). [http://support.corel.com/scripts/rightnow.cfg/php.exe/](http://support.corel.com/scripts/rightnow.cfg/php.exe/enduser/std_adp.php?p_faqid=754345) [enduser/std\\_adp.php?p\\_faqid=754345](http://support.corel.com/scripts/rightnow.cfg/php.exe/enduser/std_adp.php?p_faqid=754345)** . While "newsgroups" by nature can sometimes be notable for user "carping", still, if you can stand or avoid the griping that participants sometimes seem intent upon doing and just post your questions, knowledgeable C-Techs are quite helpful with answers within a few hours or so. While I much prefer *WordPerfect Universe's User-To-User Forums*, still, the newsgroups provide another option for obtaining help. I note that some avoid the newsgroups, precisely because of the griping that some newsgroup users seem to be intent on doing, and the C-Techs there are more tolerant of non-constructive speech than I am. WordPerfect's macro stuff isn't "perfect" but nothing else can hold a candle to it. If you are discerning and tolerant, the messages can be helpful.

**[Top of Chapter 1](#page-0-2) [Chapter 2](#page-0-2)**

**NOTES**